# **Czynności, jakie powinien wykonać płatnik składek po włączeniu do Interaktywnego Płatnika Plus**

## **1 . C E L D O K U M E N T U**

Dokument przeznaczony jest dla płatników składek, którzy pracują z aktualną wersją programu Płatnik i została im udostępniona pełna funkcjonalność programu w zakresie pobierania danych z ZUS dotyczących płatnika i ubezpieczonych oraz statusów przetworzenia dokumentów.

### 2. ZAKRES CZYNNOŚCI DO WYKONANIAPRZEZ PŁATNIKA **S K Ł A D E K P O W Ł Ą C Z E N I U D O I N T E R A K T Y W N E G O P Ł A T N I K A P L U S**

#### **1. Konfiguracja programu do pracy** - **Ustawienie zakresu pobierania danych**

Przed przystąpieniem do pobrania danych z bazy ZUS sprawdź, czy prawidłowo ustaliłeś zakres pobieranych danych. W tym celu:

- 1.1. Otwórz rejestr płatników (menu **Płatnik** > **Rejestr płatników).**
- 1.2. Wybierz do edycji płatnika, dla którego chcesz określić zakres pobieranych danych (okno "Rejestr płatników", menu **Płatnik** > **Otwórz,** zakładka **Dane identyfikacyjne, pole** Zakres).
- 1.3. Wybierz ze słownika odpowiedni dla siebie, jako płatnika, wariant:
	- Pełny zakres zawiera dane dotyczące wszystkich ubezpieczonych zgłoszonych przez Ciebie. Wczytywane są tu komplety rozliczeniowe z ZUS z zakresu: 01-39, 40-49, 51-69, 70-79 oraz 80-89.
	- Pracownicy zawiera dane ubezpieczonych zatrudnionych u Ciebie, za których wysyłasz dokumenty do ZUS. Wczytywane są tu komplety rozliczeniowe z ZUS z zakresu: 01-39, 40-49, 70-79 oraz 80-89.
	- Świadczeniobiorcy zawiera dane ubezpieczonych będących świadczeniobiorcami, za których wysyłasz dokumenty do ZUS. Wczytywane są tu komplety rozliczeniowe z ZUS z zakresu: 51-69.
	- Pracownicy ZUS zawiera dane ubezpieczonych zatrudnionych przez Zakład Ubezpieczeń Społecznych. W tym wariancie wczytywane są komplety rozliczeniowe z ZUS z zakresu: 01-39 oraz 40-49.
	- Świadczeniobiorcy ZUS zawiera dane ubezpieczonych będących świadczeniobiorcami. W tym wariancie nie są wczytywane komplety rozliczeniowe.
	- Bez aktualizacji kartotek co oznacza, że podczas aktualizacji danych pobierasz jedynie komponenty oraz słowniki programu. Wybór tego wariantu blokuje możliwość wysłania dokumentów do ZUS.
	- Wariant ten może być wykorzystywany m.in. przez oddziały płatnika wielooddziałowego, które sporządzone dokumenty przekazują do centrali firmy, która łączy dokumenty z poszczególnych oddziałów i przekazuje je do ZUS. W tej sytuacji, oddział po wskazaniu wariantu "Bez aktualizacji kartotek", w polu "Oddział" powinien wprowadzić nazwę właściwą dla danego oddziału.

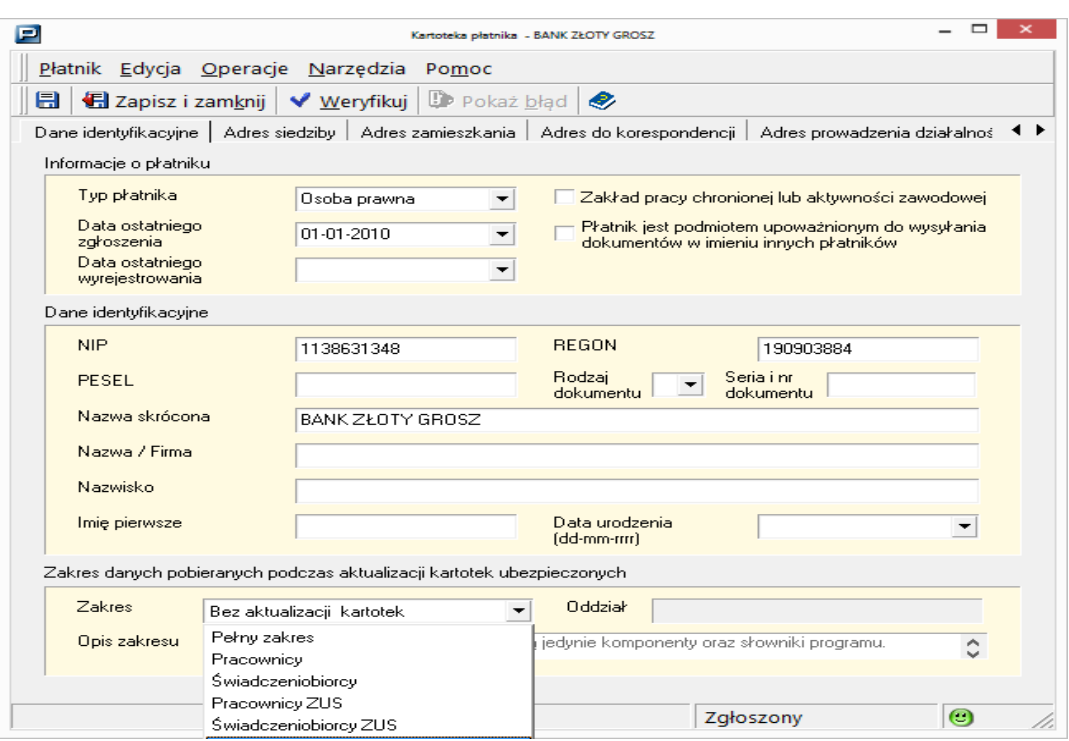

2. **Konfiguracja programu do pracy - Ustawienia przekazu elektronicznego** W ramach konfiguracji ustawień przekazu elektronicznego:

- 2.1. Wybierz w **Metodzie przekazu** opcję **Komunikacja automatyczna z ZUS pod adresem.** Możesz pozostawić opcję **Automatyczny wybór.** Aktualnie dostępne są serwery: **[www.ewd2.wroclaw.zus.pl](http://www.ewd2.wroclaw.zus.pl/) [www.ewd2.warszawa.zus.pl](http://www.ewd2.warszawa.zus.pl/)**
- 2.2. Nazwa certyfikatu ZUS: **PE-2-ZUS-EWD.**
- 2.3. Podświetl w zakładce **Certyfikaty** aktualny certyfikat kwalifikowany do podpisu elektronicznego.
- 2.4. Zaznacz opcję **Przekaz** > **Ustawienia przekazu elektronicznego** > **Ustawienia ogólne** > **Generuj szczegółowy raport z pobrania danych z ZUS –** jeżeli chcesz, aby aplikacja po pobraniu danych z ZUS wygenerowała nam szczegółowy raport zmian w kartotekach (opcja ta po instalacji domyślnie jest odznaczona).

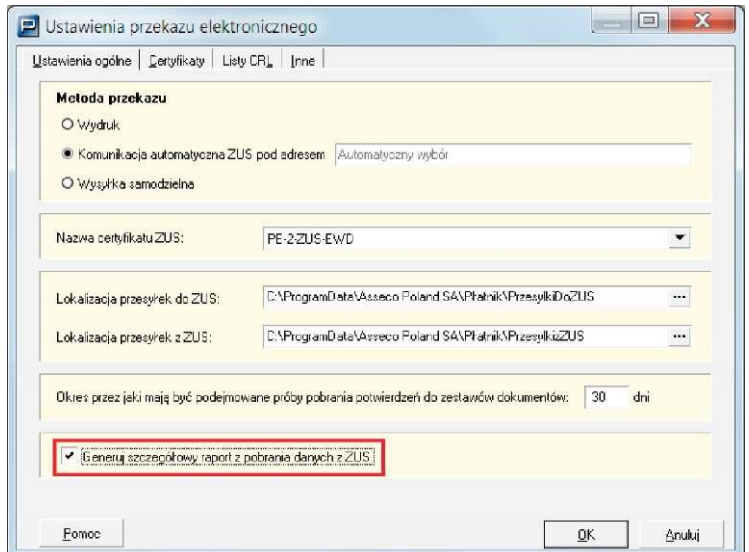

#### 3. **Aktualizacja komponentów programu i danych płatnika**

#### Abyś mógł pobrać dane z ZUS, wybierz opcję z menu **Administracja** > **Aktualizuj komponenty programu i dane płatnika.**

Pobrane zostaną:

- komponenty i słowniki programu,
- dane płatnika,
- statusy przetworzenia dokumentów.

Po pobraniu danych zostanie wygenerowany raport z przebiegu aktualizacji i raport zmian (jeśli opcja tworzenia raportu została zaznaczona w **Przekaz** > **Ustawienia przekazu elektronicznego** > **Ustawienia ogólne** > **Generuj szczegółowy raport z pobrania danych z ZUS).**

#### 4. **Analiza raportu zmian w kartotekach po pobraniu danych**

Raport z pobrania danych płatnika i ubezpieczonych z ZUS zawiera szczegółowe informacje o zmianach wprowadzonych w kartotekach programu podczas pobierania danych z ZUS. Raport składa się z części dotyczących:

- kartoteki płatnika,
- kartotek ubezpieczonych.

W częściach dotyczących kartoteki płatnika i ubezpieczonych wymienione są wartości, które uległy zmianie w stosunku do stanu kartotek sprzed pobierania danych.

Z raportu odczytać można informację, że dana wartość została:

- dodana,
- usunięta,
- zmieniona.

W przypadku informacji o zmianie dostępne są w raporcie obydwie wartości: przed i po pobraniu danych z ZUS.

#### 5. **Weryfikacja danych - kartoteka płatnika**

W związku z wprowadzeniem możliwości pobrania danych z ZUS począwszy od wersji programu 9.01.001 przewidziano dodatkowe miejsce w kartotekach płatnika na gromadzenie danych pochodzących z konta płatnika w ZUS.

Zakres danych w kartotece płatnika został rozszerzony o przechowywany zbiór informacji pobranych z Centralnego Rejestru Płatników Składek ZUS.

Po pobraniu danych z rejestru ZUS dane przechowywane w programie zostaną zaktualizowane o dane znajdujące się na koncie płatnika w ZUS.

Po aktualizacji danych płatnika danymi z ZUS kartoteka płatnika otrzymuje status "Potwierdzona w ZUS" i jest zablokowana do ręcznej edycji. Od tej pory wszelkie zmiany w danych płatnika są widoczne po wysłaniu do ZUS odpowiedniego dokumentu zmieniającego dane 1pobraniu aktualizacji danych z ZUS.

#### 6. **Weryfikacja danych - kartoteki ubezpieczonych**

Po zakończeniu czynności **Aktualizacja komponentów programu i danych płatnika** zweryfikuj zawartość kartotek ubezpieczonych. Po uzupełnieniu rejestru ubezpieczonych danymi z ZUS stan danych w kartotekach może przedstawiać się następująco:

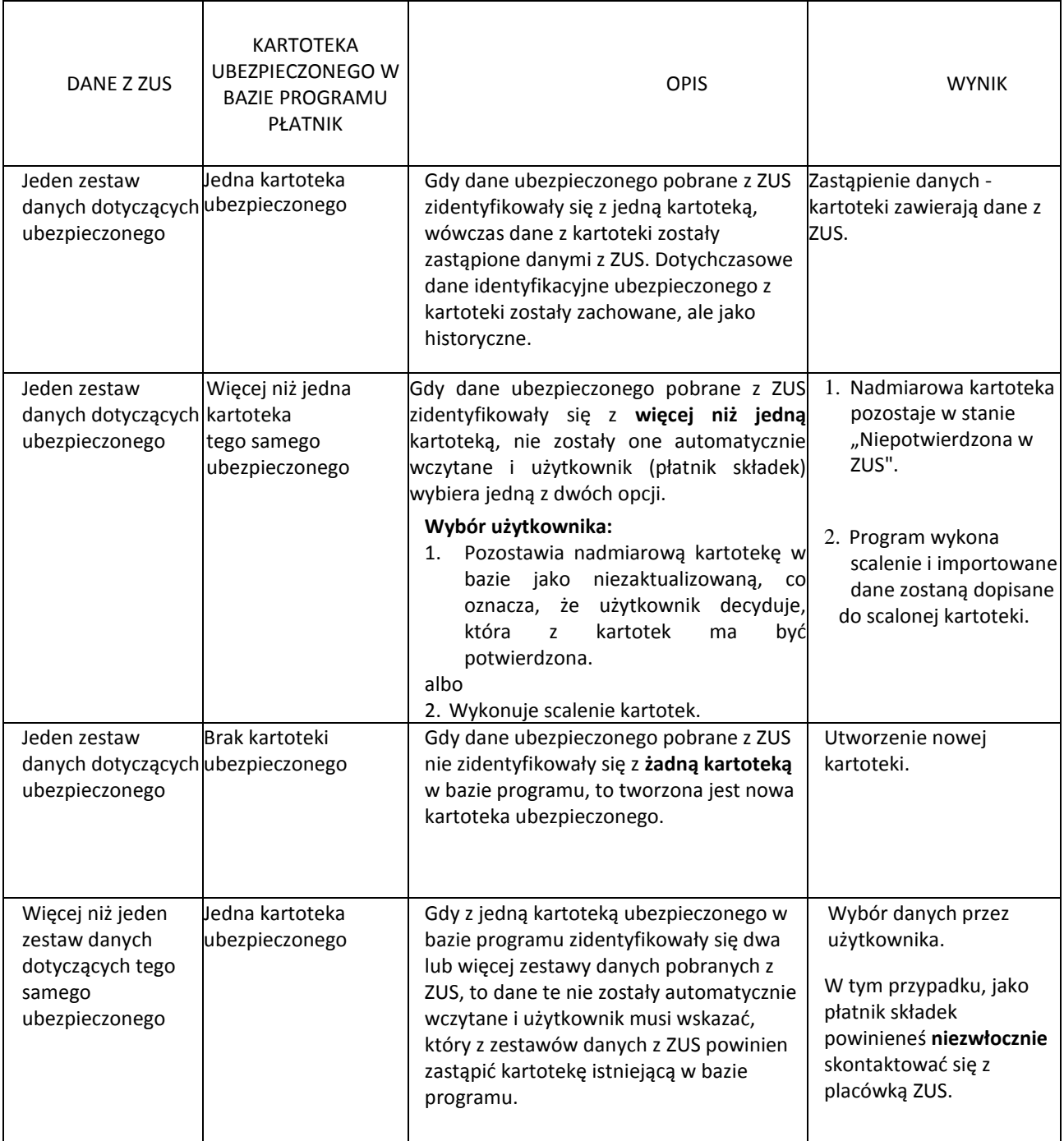

#### 7. **Weryfikacja danych - komplety rozliczeniowe z ZUS**

Komplety rozliczeniowe pobrane z ZUS to dokumenty rozliczeniowe (raporty i deklaracje), które zostały przekazane przez płatnika do ZUS, przetworzone i zapisane na kontach w ZUS.

Komplety rozliczeniowe pobrane z ZUS służą do weryfikacji dokumentów i wyliczeń w deklaracji rozliczeniowej podczas tworzenia dokumentów korygujących.

Pobrane z ZUS komplety rozliczeniowe znajdują się w zakładce **Informacje z ZUS** > **Komplety rozliczeniowe.**

Program Płatnik przechowuje dane o przetworzonych dokumentach rozliczeniowych za ostatnie 17 miesięcy.

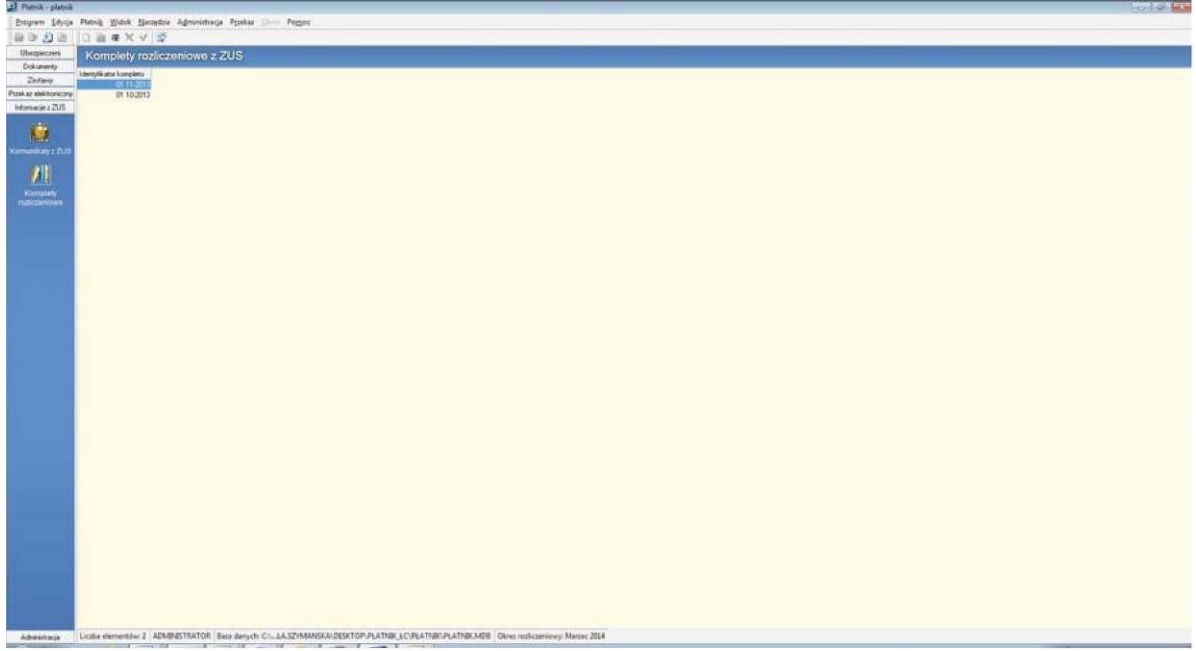